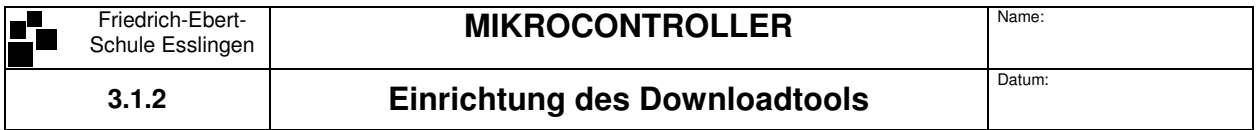

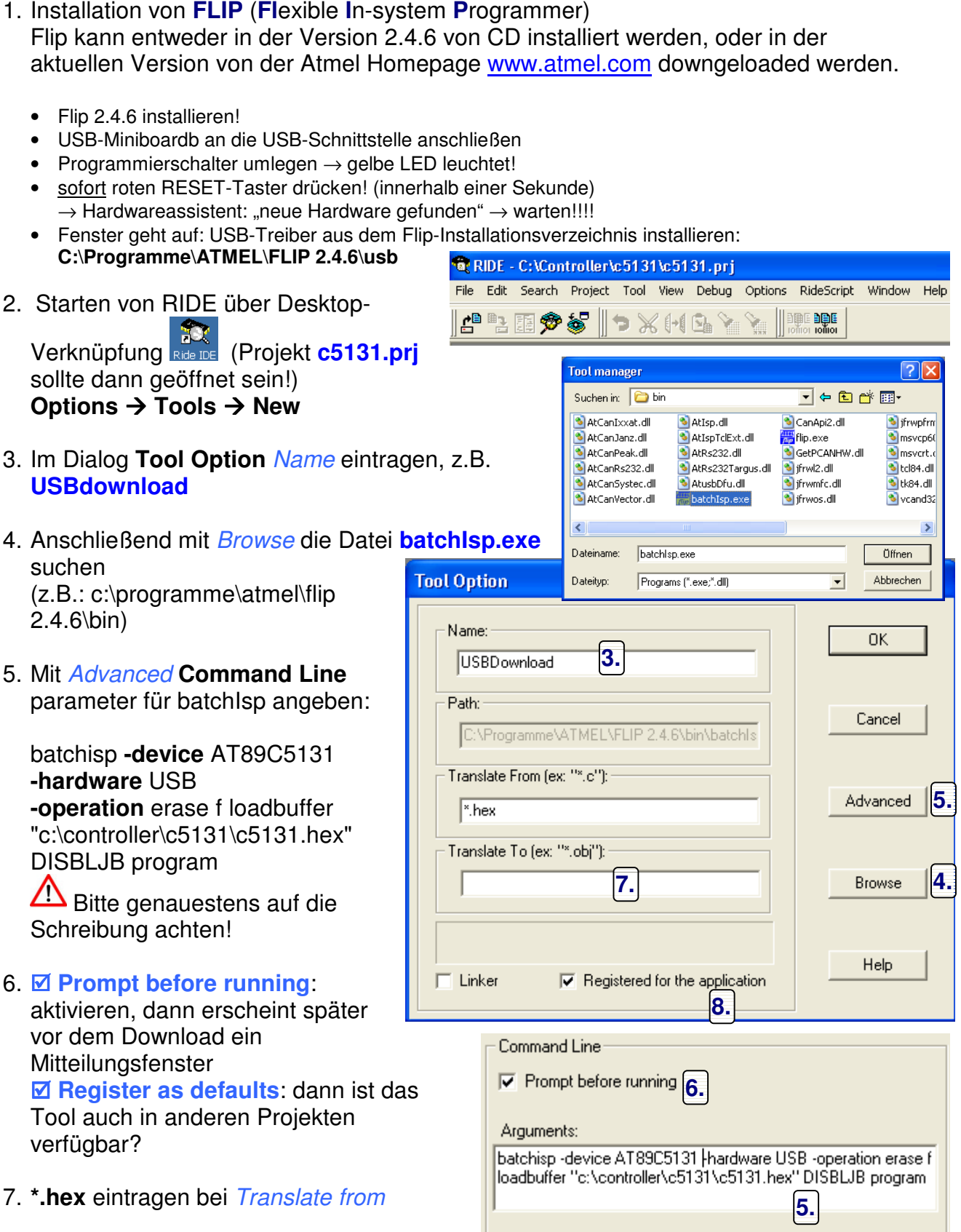

8. Haken bei **Ø Registered for the application** 

Das Tool ist jetzt eingerichtet und kann jederzeit mit Edit verändert werden.